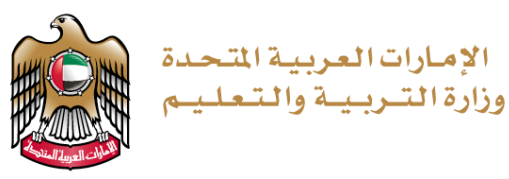

**TERM 3 GRADE 11 – PROJECT**

## **Python**

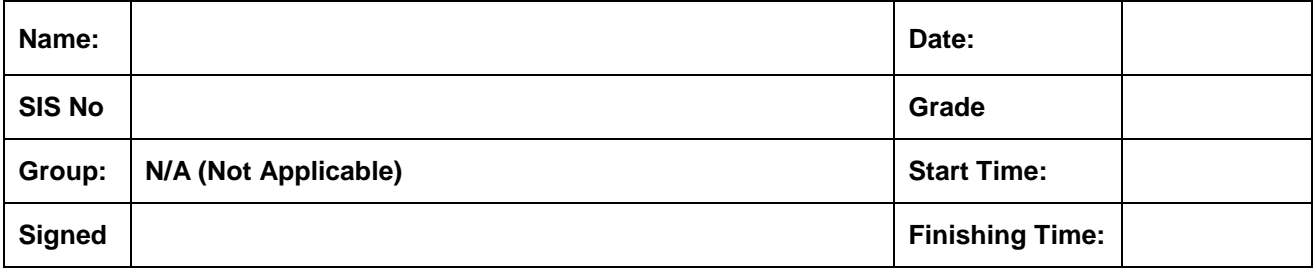

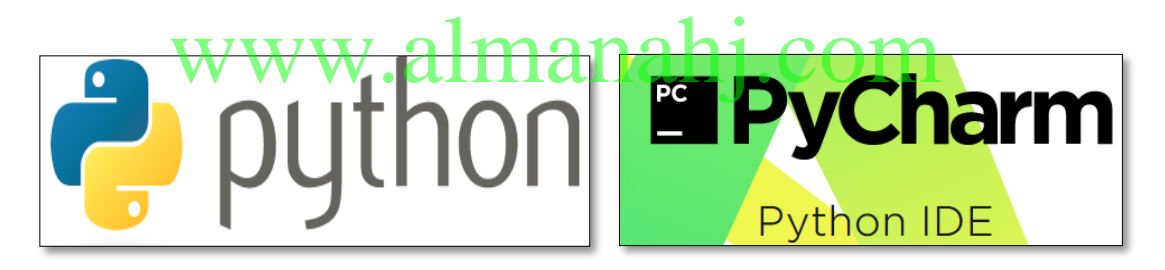

**Picture 1**

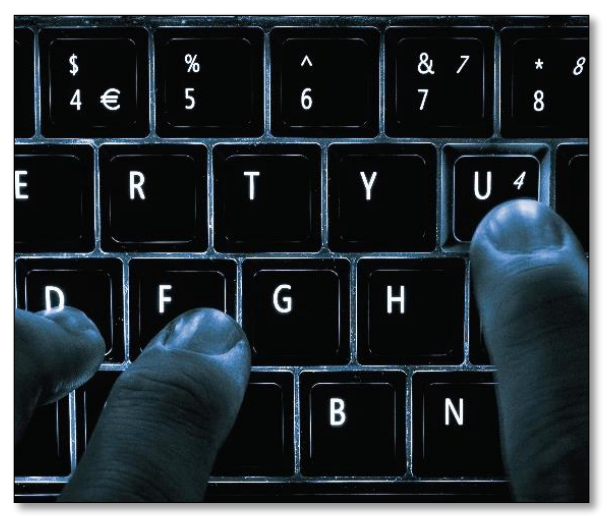

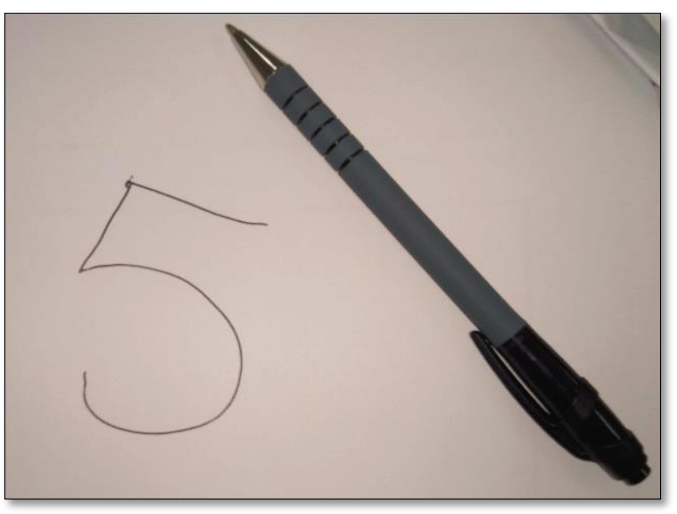

**Picture 2**

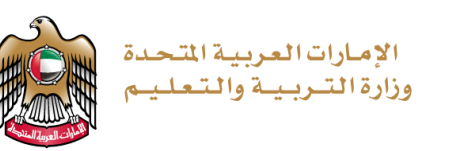

### **PROJECT OBJECTIVE**

You will be applying your knowledge from the **Artificial Intelligence Project**, covering the following **student learning outcomes (SLO's):**

- apply programming concepts learned to solve real-world problems.
- explain the basic principles of artificial intelligence and machine learning.
- develop code to classify images of handwritten digits using artificial intelligence and machine learning.
- analyse the performance of machine-learning algorithms.

### **EQUIPMENT REQUIREMENTS**

Laptop or Computer, Camera, Paper, Black Marker, Python 3.X, PyCharm / Notepad / Notepad++.

### **PROJECT INTRODUCTION**

To complete the project, you need to perform each of the following:

1. You will answer several questions on 'artificial intelligence' and how it could help the UAE. You will then visually demonstrate how to teach a computer to find out if an image is an orange or a banana using training and testing code.

2. An image is stored as a list of lists. Using the letter 'A' example, you will show how the letter 'H', could be represented digitally, and how it can then be represented in a single list in Python. banana using training and testing code.<br>Ored as a list of lists. Using the letter A' example, you'v

3. The SKLEARN dataset module in Python contains images of digits. You will answer questions about this dataset, and how we can use Python list functions with the dataset.

4. The SKLEARN dataset module contains a number functions that you will import. You will briefly describe what each function does.

5. To test the machine we use known classified samples. You will answer questions from the code, and describe classification and confusion matrix reports.

6. To test our own images of digits, we need to use some functions of the SCIKIT-IMAGE module beforehand. You will answer questions from the SCIKIT-IMAGE code.

7. You will test the code using 20 of your own handwritten images of digits. You will generate the code to classify all 20 images. You will develop the code to generate your own classification report and confusion matrix for your results. You will answer some questions from your confusion matrix results.

Finally, you will explain and give an advantage or disadvantage of Artificial Intelligence.

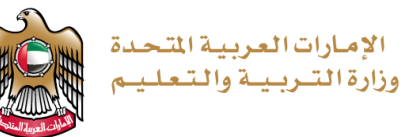

#### **QUESTION GUIDELINES**

- 1. Please fill in the areas highlighted.
- 2. Type and execute your code using PyCharm software (or any other Python editor).
- 3. Show your code and output to your teacher.

In the case where you are not able to show your code and output to your teacher:

- save your program.
- take a print screen of your code and an output of your code.
- save your print screen file.
- submit the saved file as a hardcopy or softcopy to your teacher.

# www.almanahj.com

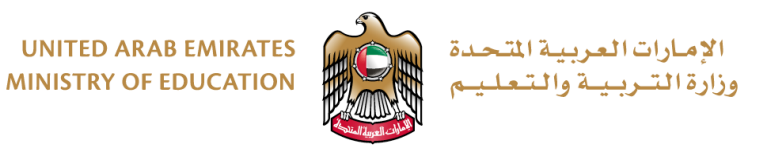

#### **PROJECT – WORK PLAN**

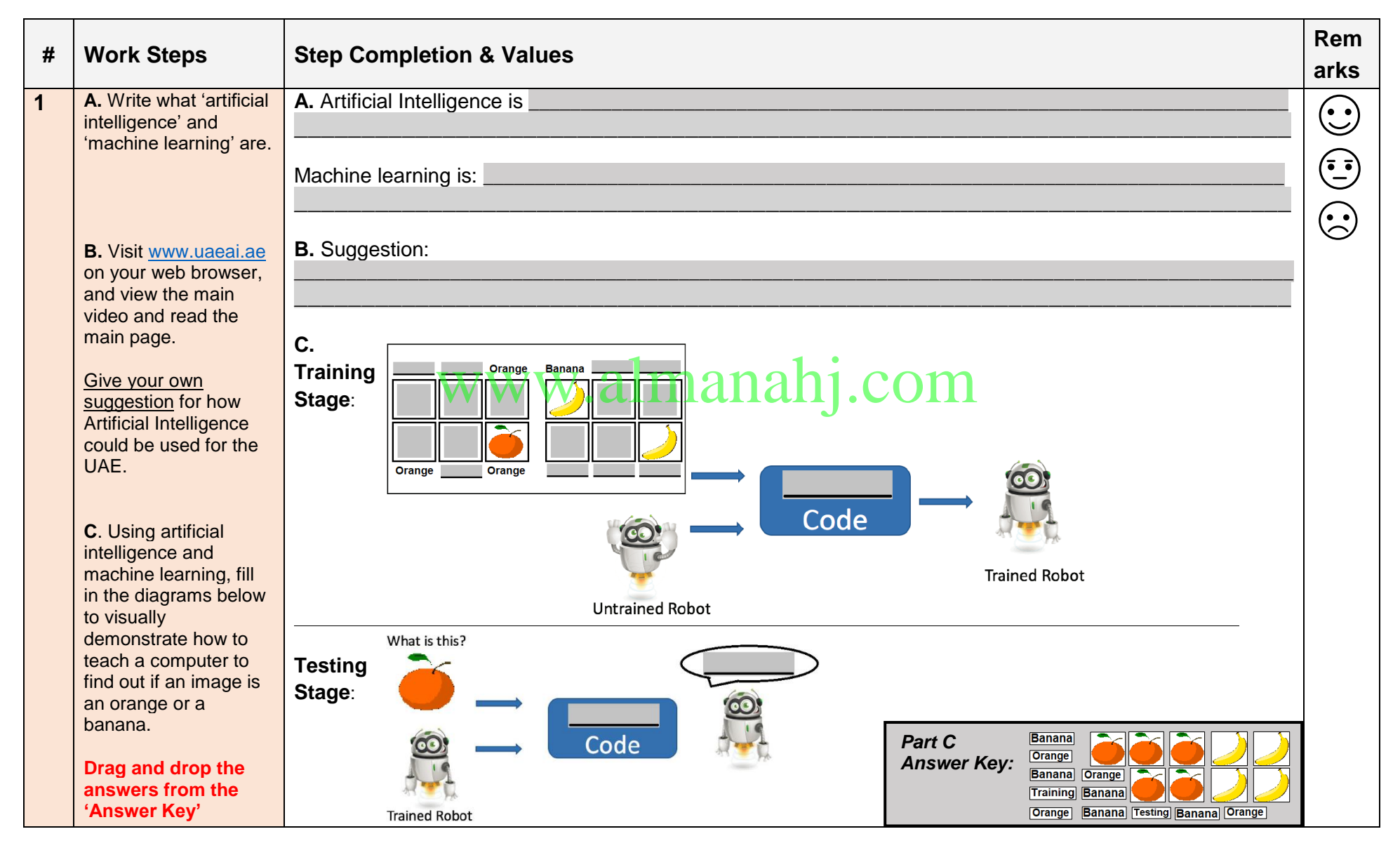

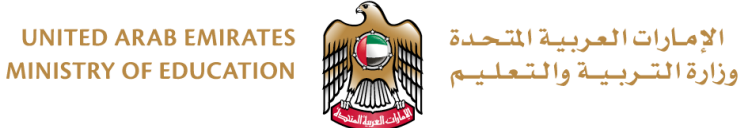

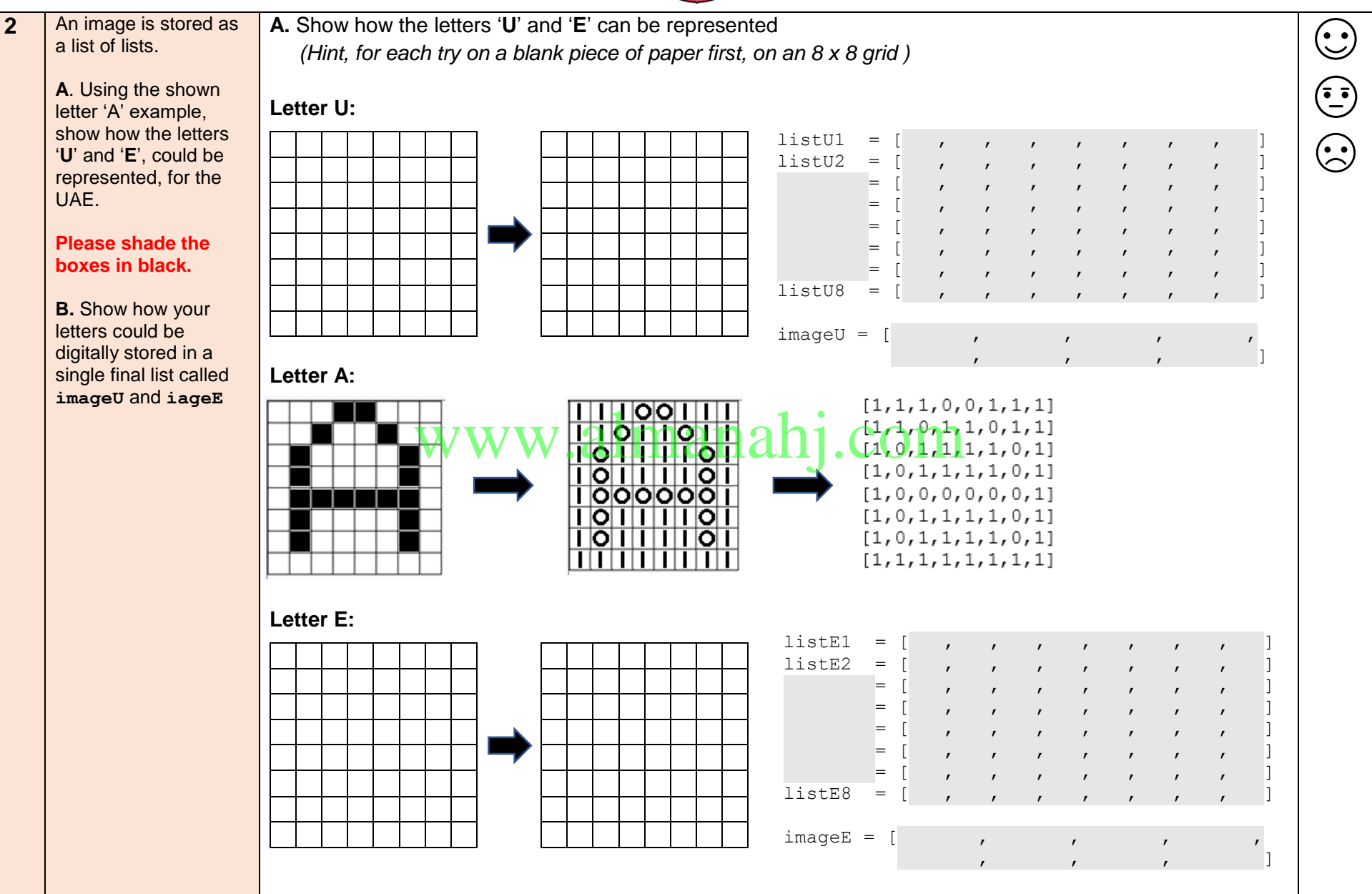

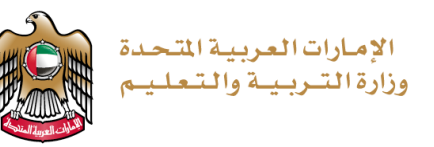

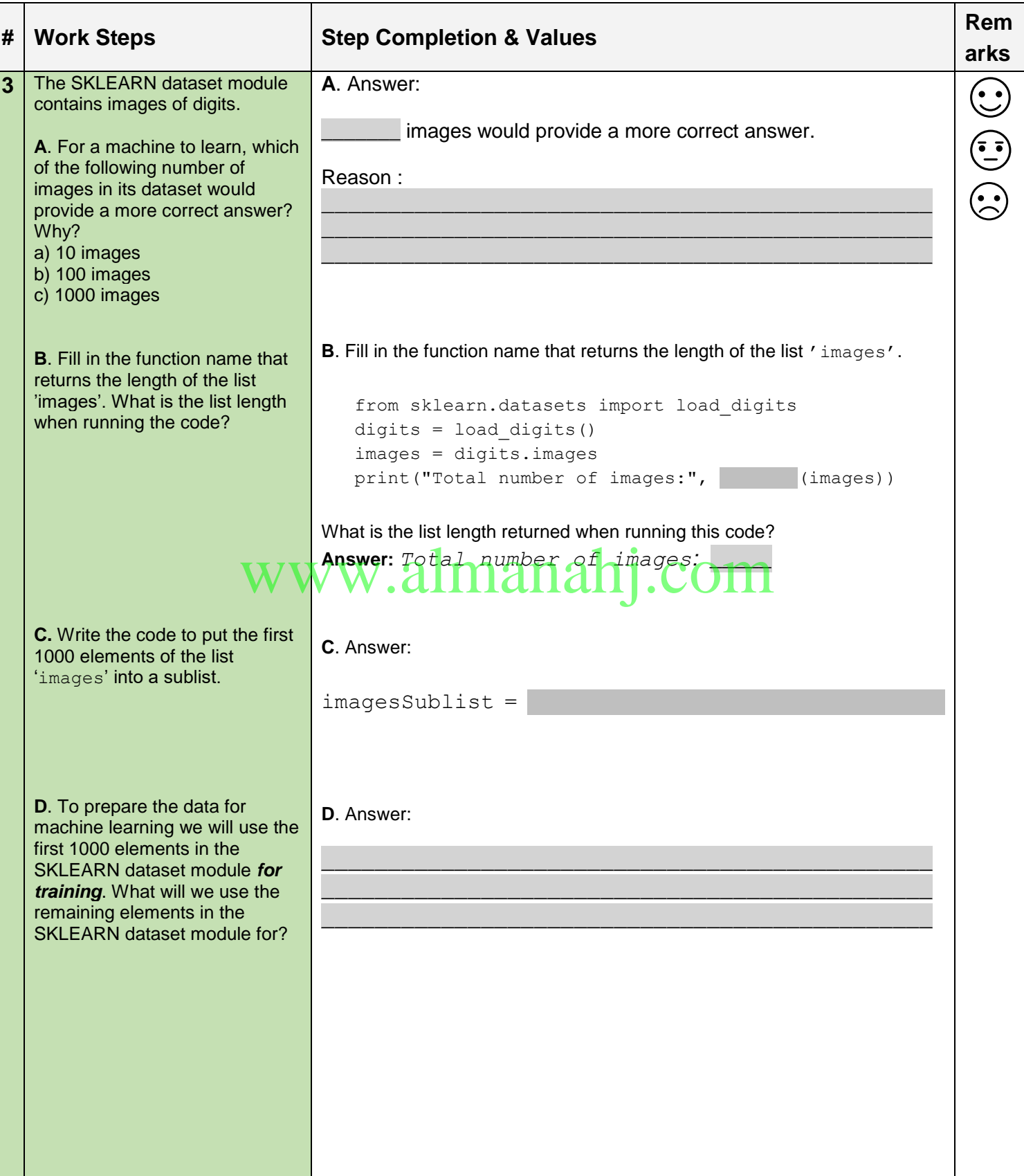

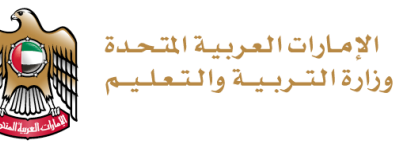

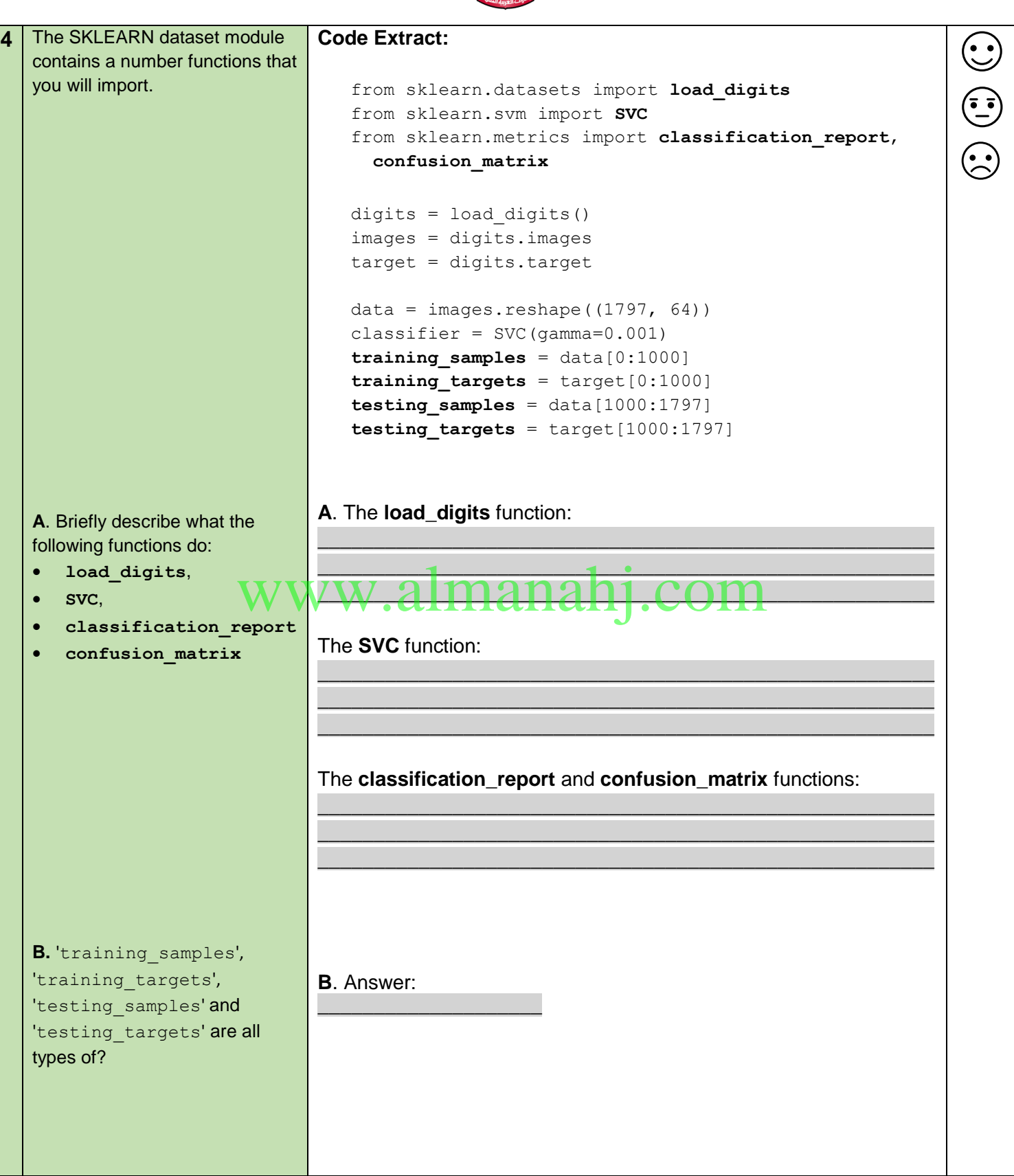

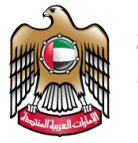

الإمارات العربية المتحدة وزارة التبريبية والتعليب

**5** To test the machine we use **Code Extract:**  $\begin{equation} \begin{pmatrix} \cdot \cdot \cdot \end{pmatrix} \end{equation}$ known classified samples. classifier.fit(training samples, training targets) Answer the following questions predicted = **classifier.predict**(testing\_samples) print("Classification report for classifier") from the code: print(classification report(testing targets, **A**. What does predicted)) **classifier.fit()** do when print("Confusion matrix") print(confusion matrix(testing targets, predicted)) we pass run this function with the training samples and training targets lists? **A**. Answer: \_\_\_\_\_\_\_\_\_\_\_\_\_\_\_\_\_\_\_\_\_\_\_\_\_\_\_\_\_\_\_\_\_\_\_\_\_\_\_\_\_\_\_\_\_\_\_\_\_\_\_\_\_\_\_ \_\_\_\_\_\_\_\_\_\_\_\_\_\_\_\_\_\_\_\_\_\_\_\_\_\_\_\_\_\_\_\_\_\_\_\_\_\_\_\_\_\_\_\_\_\_\_\_\_\_\_\_\_\_\_ \_\_\_\_\_\_\_\_\_\_\_\_\_\_\_\_\_\_\_\_\_\_\_\_\_\_\_\_\_\_\_\_\_\_\_\_\_\_\_\_\_\_\_\_\_\_\_\_\_\_\_\_\_\_\_ **B**. What does **B**. Answer: **classifier.predict()** do \_\_\_\_\_\_\_\_\_\_\_\_\_\_\_\_\_\_\_\_\_\_\_\_\_\_\_\_\_\_\_\_\_\_\_\_\_\_\_\_\_\_\_\_\_\_\_\_\_\_\_\_\_\_\_ when we pass run this function \_\_\_\_\_\_\_\_\_\_\_\_\_\_\_\_\_\_\_\_\_\_\_\_\_\_\_\_\_\_\_\_\_\_\_\_\_\_\_\_\_\_\_\_\_\_\_\_\_\_\_\_\_\_\_ with the testing samples \_\_\_\_\_\_\_\_\_\_\_\_\_\_\_\_\_\_\_\_\_\_\_\_\_\_\_\_\_\_\_\_\_\_\_\_\_\_\_\_\_\_\_\_\_\_\_\_\_\_\_\_\_\_\_ list? **C**. Look at the following **C**. Classification report: Classification report for classifier **classification report**, displayed precision recall f1-score support  $\text{manals}^{\circ}$   $\prod_{3}^{0}$   $\text{C}_{0.99}^{\text{0.91}}$   $\text{C}_{0.99}^{\text{0.95}}$   $\text{C}_{0.99}^{\text{0.96}}$   $\text{C}_{0.99}^{\text{0.97}}$   $\text{C}_{0.99}^{\text{0.98}}$   $\text{C}_{0.99}^{\text{0.99}}$ 79 from running the code. 80 77 Which did the computer classify 79  $\overline{4}$ 0.99 0.95 0.97 83 easier, digit '3' or digit '6'?  $\overline{5}$ 0.95 0.97 82 0.99  $\epsilon$ 0.99 0.99 0.99 80  $80$  $\overline{7}$ 0.95 1.00 0.98  $\mathbf{R}$  $0.94$  $1.00$ 0.97 76  $0.94$ 0.98 0.96 81  $\mathsf{q}$ Answer: Digit **D**. Look at the following **D**. Confusion matrix report: Confusion matrix **confusion matrix report** Digit 0 - [[78 0 0 0 1 0 0 0 0 0] displayed. The fifth row Digit 1 - [077 1 0 0 0 0 0 1 1] highlighted in the matrix gives  $Digit 2 - [0 0 76 1 0 0 0 0 0 0]$ the confusion result for digit 4. Digit 3 - [0 0 0 68 0 3 0 4 4 0] Digit 4 - [0 0 0 0 79 0 0 0 0 4] What can the information in this Digit 5 - [00000811000] row tell us?  $Digit 6 - [01000079000]$ Digit 7 - [00000008000] Digit 8 - [00000000760] Digit 9 - [00010100079]] Answer:

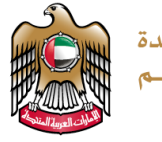

الإمارات|العربية|لتحدة<br>وزارة|التـربـيـة والتـعـلـيـم

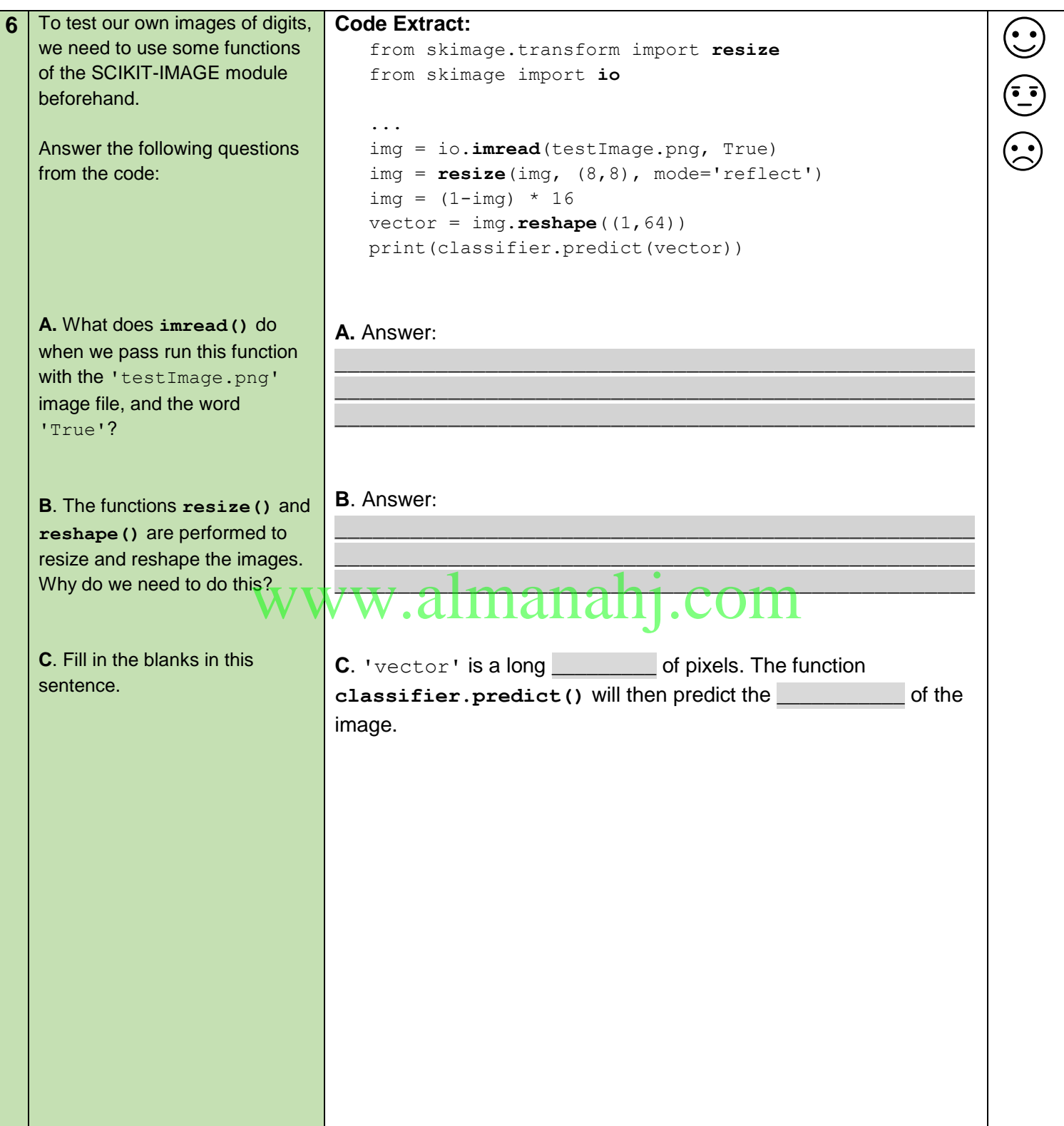

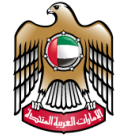

الإمارات العريبية المتحدة وزارة التبريبية والتعليب

**7** Test the code using your own images of digits.

**A**. Handwrite the digits 0 to 4 four times, and save as seperate images.

**B**. To read all 20 images, we need to ensure that the code

looks at them.

**A.** On a separate page, using a black marker write digits 0 to 4 like below, **four times**. This will make a total of 20 images of digits. (\* Hint, use different handwriting, or handwriting from a different student)

 $\begin{pmatrix} \cdot \cdot \cdot \end{pmatrix}$ 

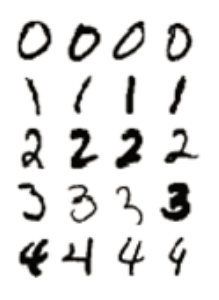

Take a picture of the above filled in table of digits and use the SnippingTool in Windows,to 'crop' your images into 20 individual images of each digit.

Name each of the 20 images appropriately, for example for the fourth image of your digit 3 could be "**image3-4.png**".

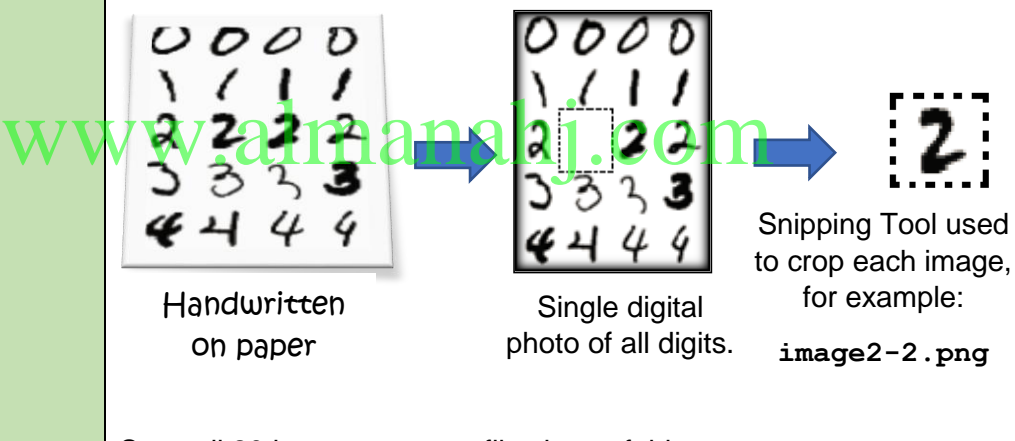

Save all 20 image separate files into a folder.

**B.** Drag all 20 image files into your Python project. **Show your teacher an image of at least one of your own handwritten digits in your Python project**.

The code extract below classifies two of the digits (0 & 1):

```
 #images to classify
   allimages0=[ "image0-1.png ", "image0-2.png ",
                "image0-3.png ", "image0-4.png "]
   allimages1=[ "image1-1.png ", "image1-2.png ",
                "image1-3.png ", "image1-4.png "]
   for thisimage in allimages0 + allimages1:
...
```
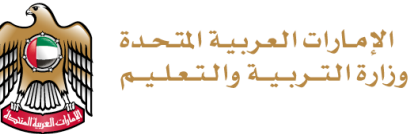

**C**. In the code, generate the classification report and confusion matrix for all your images. **PLEASE SPEAK TO YOUR TEACHER FOR GUIDANCE.** Develop the code to test the machine on all the images you saved. Write the code needed to classify all 20 of your own images of digits: **C.** Write here the code that generates the classification report and confusion matrix for your own images of digits:

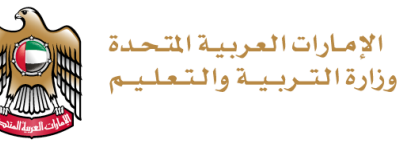

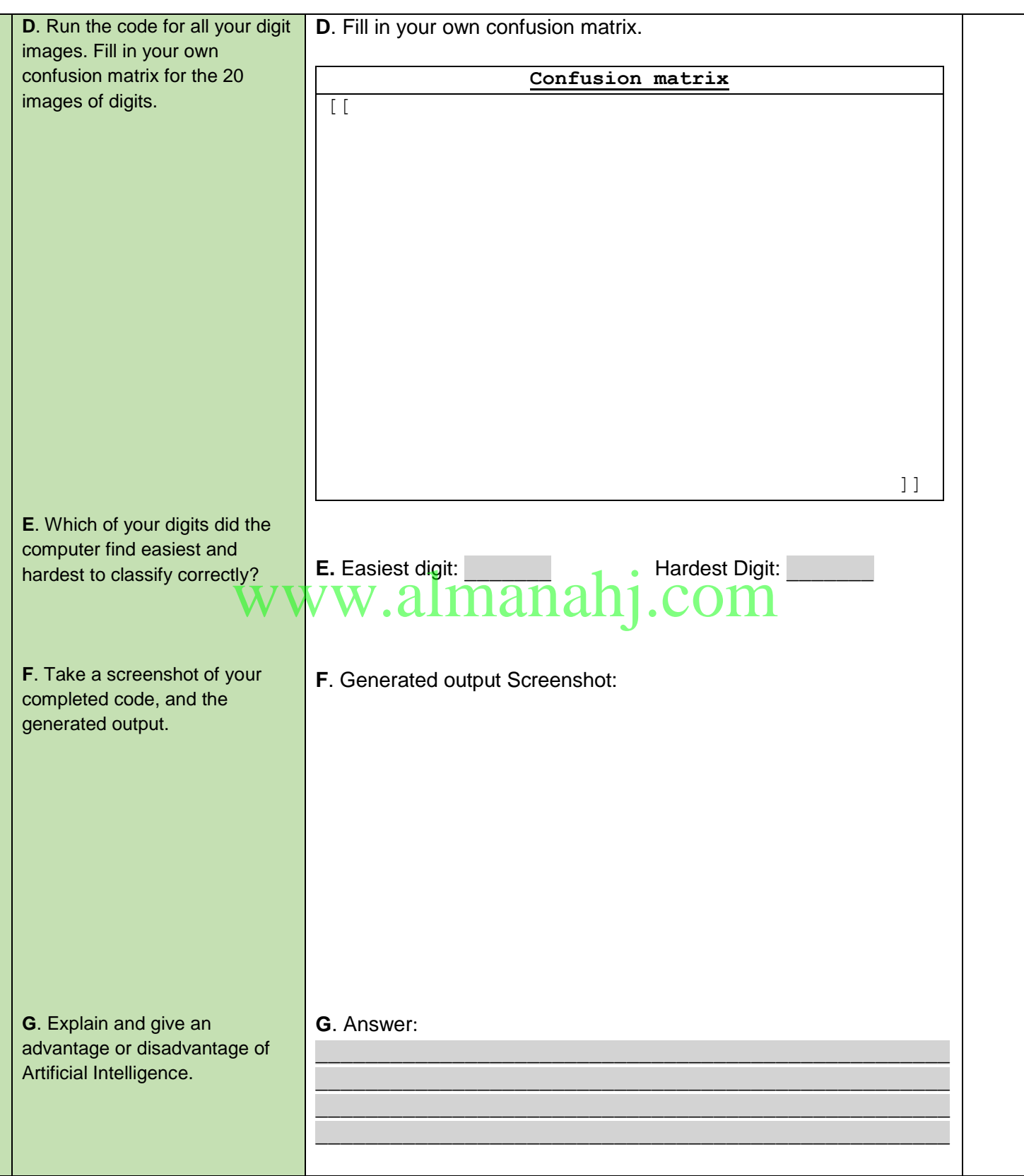